Verifying Packet Level Response v0.11

# **Table of Contents**

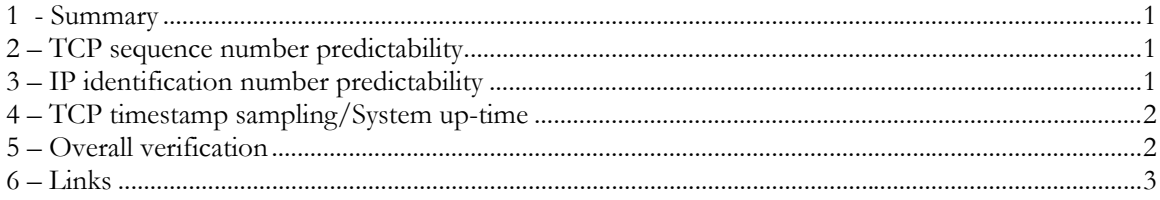

#### **1 - Summary**

The guide explains how to verify packet level responses. The tools and methods used in this guide have proven helpful to me when trying to verify packet level responses on a system. This paper is aimed toward people that perform penetration tests and vulnerability assessments. Keep in mind this guide shows only one method of verifying packet level responses. For security-minded individuals out there reading this guide, feel free to contact me with your preferred method(s) of verifying packet level responses.

### **2 – TCP sequence number predictability**

I will first try and identify the predictability of the TCP sequence numbers. Hping will be used to collect TCP sequence numbers generated by the target host. Hping works by sending x number of SYN packets to the open port specified, and then prints out the TCP sequence numbers generated by the target host along with the differences. The first column below shows the sequence number while the second column shows the difference between the current and last sequence number. From the output you can determine the predictability of the TCP sequence numbers. In this case the sequence numbers are truly random.

```
# hping -c 5 -n -p 22 -Q -S 10.10.1.10 
HPING 10.10.1.10 (fxp0 10.10.1.10): S set, 40 headers + 0 data bytes
  803495237 +803495237 
  471937929 +3963409987 
1381238037 +909300108 
1965887675 +584649638 
  615916430 +2944996050 
--- 10.10.1.10 hping statistic --- 
5 packets tramitted, 5 packets received, 0% packet loss 
round-trip min/avg/max = 0.8/0.8/1.0 ms
```
### **3 – IP identification number predictability**

Hping will be used to identify the predictability of the IP identification numbers. Hping works by sending x number of SYN packets to the open port specified, and then prints out the responding packets generated by the target host. The id value represents the identification number from each packet. From the output you can determine the predictability of the IP identification numbers. In this case the identification numbers are randomized.

```
# hping -c 5 -n -p 22 -S 10.10.1.10 
HPING 10.10.1.10 (fxp0 10.10.1.10): S set, 40 headers + 0 data bytes 
len=46 ip=10.10.1.10 ttl=64 DF id=49308 sport=22 flags=SA seq=0 win=65535 rtt=1.0 ms 
len=46 ip=10.10.1.10 ttl=64 DF id=55816 sport=22 flags=SA seq=1 win=65535 rtt=0.8 ms 
len=46 ip=10.10.1.10 ttl=64 DF id=39757 sport=22 flags=SA seq=2 win=65535 rtt=0.8 ms 
len=46 ip=10.10.1.10 ttl=64 DF id=32864 sport=22 flags=SA seq=3 win=65535 rtt=0.8 ms 
len=46 ip=10.10.1.10 ttl=64 DF id=48250 sport=22 flags=SA seq=4 win=65535 rtt=0.8 ms 
--- 10.10.1.10 hping statistic --- 
5 packets tramitted, 5 packets received, 0% packet loss 
round-trip min/avg/max = 0.8/0.8/1.0 ms
```
#### **4 – TCP timestamp sampling/System up-time**

Hping will be used to identify the TCP timestamp update frequency, and the system up-time. Hping works by sending x number of SYN packets to the open port specified, and then prints out the responding packets generated by the target host. These responding packets also include the timestamp information. Hping tries to determine the system up-time from these packets. In this case the timestamp values seem to increase by two every second, and the system up-time seems to misleading.

```
# hping -c 5 -n -p 22 --tcp-timestamp -S 10.10.1.10 
HPING 10.10.1.10 (fxp0 10.10.1.10): S set, 40 headers + 0 data bytes 
len=56 ip=10.10.1.10 ttl=64 DF id=62962 sport=22 flags=SA seq=0 win=65535 rtt=1.0 ms 
   TCP timestamp: tcpts=1003409716 
len=56 ip=10.10.1.10 ttl=64 DF id=52145 sport=22 flags=SA seq=1 win=65535 rtt=0.8 ms 
  TCP timestamp: tcpts=1003409718 
  HZ seems hz=2 
   System uptime seems: 5806 days, 18 hours, 27 minutes, 39 seconds 
len=56 ip=10.10.1.10 ttl=64 DF id=59657 sport=22 flags=SA seq=2 win=65535 rtt=0.8 ms 
  TCP timestamp: tcpts=1003409720 
   HZ seems hz=2 
   System uptime seems: 5806 days, 18 hours, 27 minutes, 40 seconds 
len=56 ip=10.10.1.10 ttl=64 DF id=40769 sport=22 flags=SA seq=3 win=65535 rtt=0.8 ms 
   TCP timestamp: tcpts=1003409722 
   HZ seems hz=2 
   System uptime seems: 5806 days, 18 hours, 27 minutes, 41 seconds 
len=56 ip=10.10.1.10 ttl=64 DF id=54206 sport=22 flags=SA seq=4 win=65535 rtt=0.8 ms 
   TCP timestamp: tcpts=1003409725 
   HZ seems hz=2 
   System uptime seems: 5806 days, 18 hours, 27 minutes, 42 seconds 
--- 10.10.1.10 hping statistic --- 
5 packets tramitted, 5 packets received, 0% packet loss 
round-trip min/avg/max = 0.8/0.8/1.0 ms
```
### **5 – Overall verification**

The last step is to perform an overall verification of the packet level responses. Nmap will be used to do this because of the fact that the above tests will all be performed in the os detection function. This is done by sending SYN packets to the open port specified, and analyzing the responses. The output below shows the level of predictability for TCP sequence numbers, IP identification numbers, and if available the system up-time.

```
# nmap -sS -PS80 -O -v -p 22,80 -n 10.10.1.10 
Starting nmap 3.46 ( http://www.insecure.org/nmap/ ) at 2003-10-01 10:20 CDT 
Host 10.10.1.10 appears to be up ... good. 
Initiating SYN Stealth Scan against 10.10.1.10 at 10:20 
Adding open port 22/tcp 
The SYN Stealth Scan took 0 seconds to scan 2 ports. 
For OSScan assuming that port 22 is open and port 80 is closed and neither are firewalled 
Interesting ports on 10.10.1.10: 
PORT STATE SERVICE 
22/tcp open ssh 
80/tcp closed http 
Device type: general purpose
```

```
Running: OpenBSD 3.X 
OS details: OpenBSD 3.0 or 3.3 
TCP Sequence Prediction: Class=truly random 
 Difficulty=9999999 (Good luck!) 
IPID Sequence Generation: Randomized 
Nmap run completed -- 1 IP address (1 host up) scanned in 8.247 seconds
```
## **6 – Links**

Hping - http://www.hping.org/

Nmap - http://www.insecure.org/nmap/